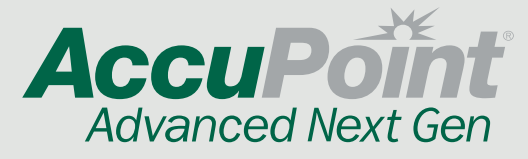

AccuPoint Advanced Sanitation Verification System is accurate in detecting ATP.

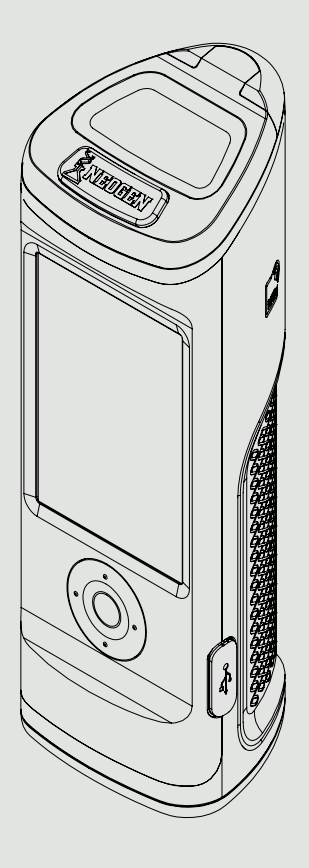

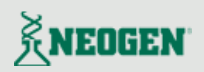

**1.**Чтобы включить считыватель, нажмите и удерживайте центральную кнопку на AccuPoint Advanced Next Gen. При необходимости введите имя пользователя и пароль.

**2.**Выберите Стандартный тест (при наличии плана анализа) или Быстрый тест для общего отбора проб. При стандартном тесте выберите правильное место для тестирования в соответствии с планом.

**6.** Удерживая

 $\sqrt{10}$ cm

инструмент вертикально, нажмите кнопку открытия и вставьте пробоотборник.

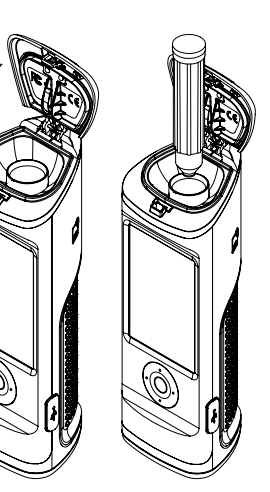

**3.**Отберите пробу с поверхности, «нарисовав» квадрат 4 x 4 дюйма. Вертикальными и горизонтальными возвратно-поступательными движениями «заполните» квадрат. Последовательность имеет решающее значение.

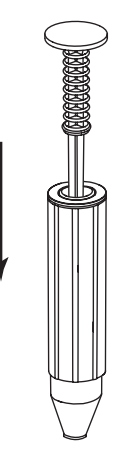

**4.** Держите пробоотборник вертикально и нажмите до предела, чтобы активировать его.

**5.** Осторожно перемешайте в течение двух секунд. ПРИМЕЧАНИЕ<sup>:</sup> не трясите.

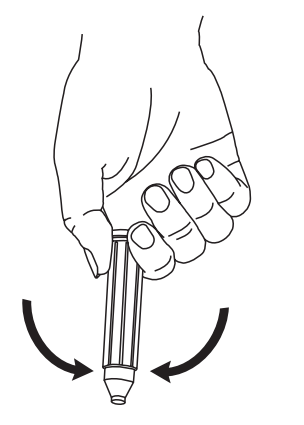

**8.** Оценка RLU будет отображаться вместе с символом статуса анализа

**9.** На экране результатов пользователи могут ввести примечания к этому результату, повторно протестировать это же место или перейти к следующему месту в своем плане.

**07.** Нажмите на

пробоотборник до упора и закройте крышку. Примечание: держите прибор вертикально во время считывания пробы.

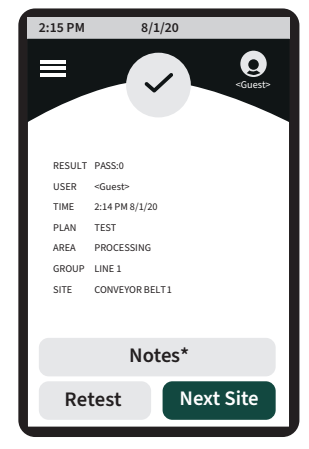

**1.**Включите прибор. Убедитесь, что на экране отобразилось главное меню.

**2.**Выберите правильное место для тестирования. Значок капли воды на дисплее указывает на необходимость использования пробоотборника.

**3.**Возьмите образец, опуская пробоотборник в жидкость

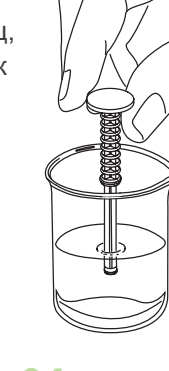

**04.**Держите пробоотборник вертикально и нажмите до предела, чтобы активировать его.

**05.** Перемешайте 2 секунды. **05.**Перемешайте 2 секунды.

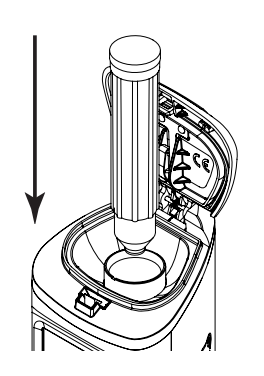

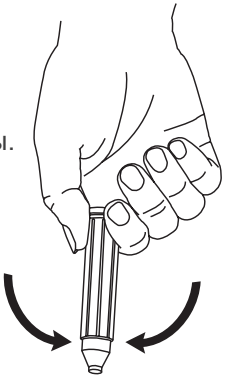

**06.** Немедленно поместите в прибор. **06.** Немедленно

## **Водный образец Образцы из труднодоступных мест**

**1.**Включите прибор. Убедитесь, что на экране отобразилось главное меню.

**2.**Выберите правильное место для тестирования.

**3.**Снимите пробоотборник Access и возьмите образец.

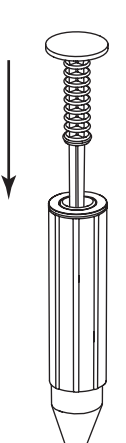

**04.**Держите пробоотборник вертикально и нажмите до предела, чтобы активировать его.

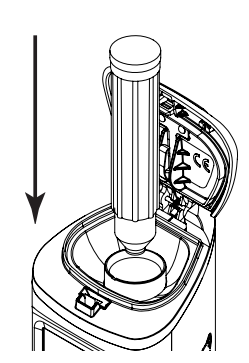

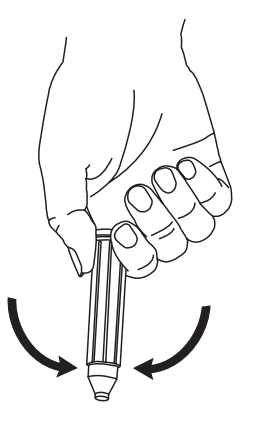

поместите в прибор.